# APPLICATION CENTER INSTRUCTIONS

# **Prescriptive and Prescriptive Retrofit Lighting**

Applying for Prescriptive or Prescriptive Retrofit Lighting incentives? Follow these steps to ensure your application is processed efficiently.

### **1. Getting Started**

- Visit **[pepco.com/businesssavings](http://pepco.com/BusinessSavings)**
- **Select "Apply Now for Prescriptive Project" or** "Apply Now for Retrofit Lighting Project"

## **2. Download the Appropriate Technical Sheet**

- Double-check that the proposed equipment is listed and meets the technical requirements
- Prepare the following information and click "Begin Application"
	- **Business contact information: mailing address,** phone, email, primary contact name
	- **Service Provider information**
	- **Pepco account number**
	- **Expected completion date**

*Note: If you are a new user, you will be prompted to create an account. You will need to input your name, email address, and utility account number, and create a password. If you are a returning user, click "Log in."*

## **3. Project Information**

The next section details the application form headings and the required information for each heading.

**Name this project**

Create a project name

- **Facility information**  Physical address of the work site and a point of contact
- **Customer mailing information**  Your company's mailing address
- **Service Provider**

If you are a customer, select "NOT APPLICABLE (CUSTOMER COMPLETING)" from the drop-down menu by clicking the green plus sign to the right. If you are a Service Provider, find your company name on the drop-down menu.

- **Additional contact information** List the incentive payee's contact information
- **General information**

Use the drop-down menus to provide background information about your project

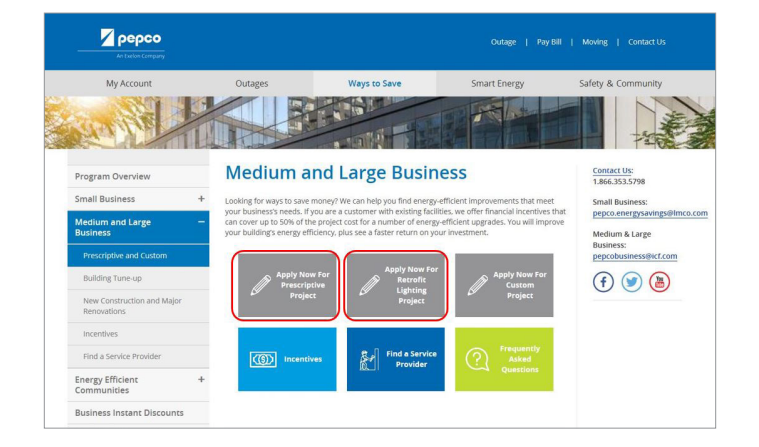

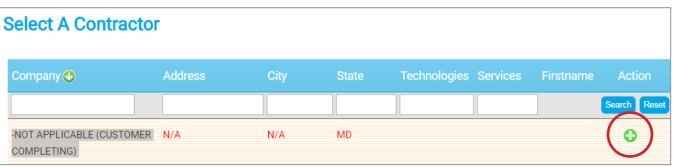

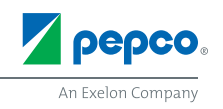

#### **Project site information**

Provide information like expected completion date and installation contractor

- If you or a member of your facility staff will be completing the installation, choose "Self Install" from the drop-down menu and enter your staff member's name.
- If you are hiring a contractor, select their company name from the drop-down menu. If they are not currently listed, choose "Installation Contractor TBD."

If your contractor is not an approved Service Provider, ask them to contact [pepcobusiness@icf.com](mailto:pepcobusiness@icf.com) for assistance in becoming an approved Service Provider. Your application will not be pre-approved until an approved installation contractor has been selected.

#### **4. Equipment Information**

*Note: This section only applies to non-lighting prescriptive projects. If you are submitting a lighting retrofit project, skip this section and click "Continue."*

- **Use your technical sheet to find your equipment** category
- Click "Add Equipment" and use the navigation tiles to find your equipment (see example on the right)
- **Enter equipment specifications** 
	- You may enter multiple pieces of equipment in one application if they are of the same type. Example: Multiple types of HVAC units, such as "air conditioning only" and "ductless mini split heat pumps" can be in the same application.

*Note: We recommend not including different types of equipment in the same application. A chiller should not be in the same application as commercial kitchen equipment.*

**Click** "Continue" to proceed to the Terms and Conditions page. Read them over and click "I Agree."

#### **5. Congratulations!**

Your online application is complete. Next steps:

Follow the prompts and upload any required documents, such as the workbook for lighting retrofit projects, manufacturer spec sheets, or certifications

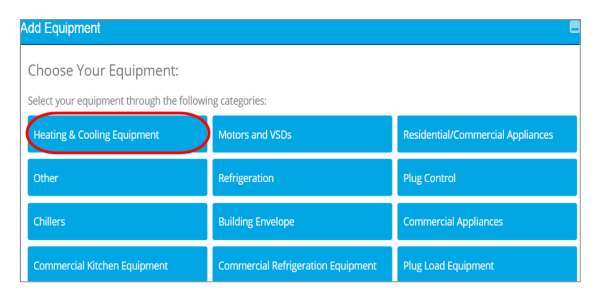

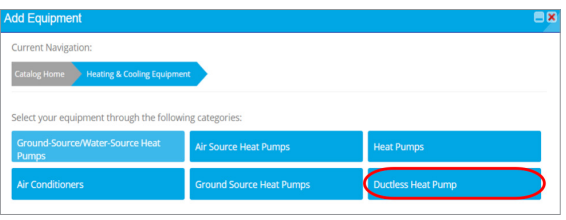

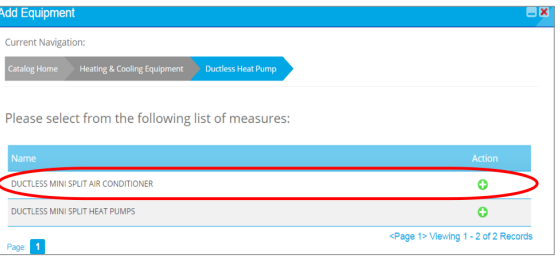

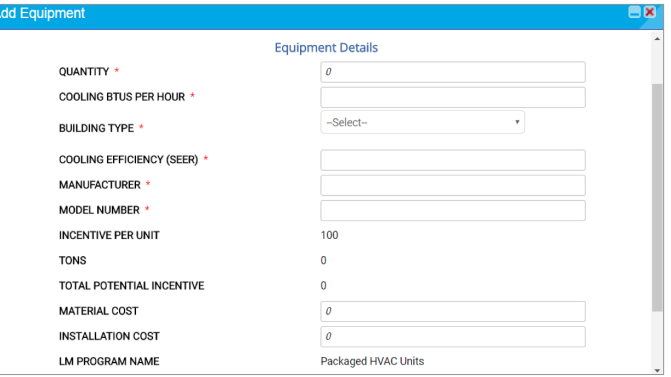

#### **Questions?**

Visit **[pepco.com/business](http://pepco.com/business)** or email us at **[pepcobusiness@icf.com](mailto:pepcobusiness@icf.com)** for more information.

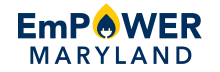

Offer valid for Pepco commercial customers in Maryland only. EmPOWER Maryland programs are funded by a charge on your energy bill. EmPOWER programs can help you reduce your energy consumption and save you money. To learn more about EmPOWER and how you can participate, go to [pepco.com/business.](http://pepco.com/business)

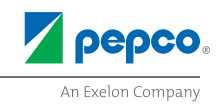